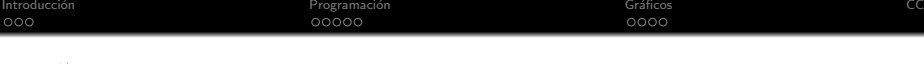

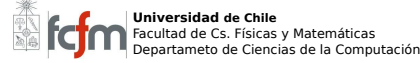

**CC3501 - Computación Gráfica, Visualización y Modelación para Ingenieros** Prof. María Cecilia Rivara

**KORK ERKER ADE YOUR** 

## Introducción a Matlab

### Auxiliar 1

Universidad de Chile Facultad de Cs. Física y Matemáticas Departamento de Ciencias de la Computación CC3501 - Computación Gráfica, Visualización y Modelación para Ingenieros

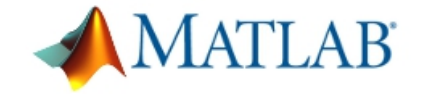

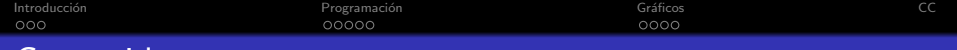

K ロ ▶ K @ ▶ K 할 ▶ K 할 ▶ 이 할 → 9 Q @

# Contenido

## 1 Introducción

- · Características
- [Espacio de Trabajo](#page-3-0)
- **•** [Editor](#page-4-0)

## 2 Programación

- [Variables](#page-5-0)
- **•** [Matrices](#page-8-0)
- **•** [Condicionales](#page-16-0)
- [Control de flujo](#page-16-0)
- **•** [Funciones](#page-18-0)

## 3 Gráficos

- **·** Gráficos XY
- [Graficos 3D](#page-22-0)

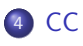

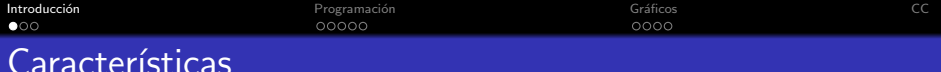

#### Matlab: Laboratorio de Matrices

MATLAB (abreviatura de MATrix LABoratory, "laboratorio de matrices") es un software matemático que ofrece un entorno de desarrollo integrado  $(IDE)$  con un lenguaje de programación propio (lenguaje M). Está disponible para las plataformas Unix, Windows y Apple Mac OS X.

- $\bullet$  Poderoso lenguaje de programación, orientado a aplicaciones científicas.
- Simple uso de arreglos y matrices. En Matlab todo es una matriz.

**KORK ERKER ADE YOUR** 

- Gran cantidad de funciones para aplicaciones generales.
- <span id="page-2-0"></span>• Poderosos Tolboxes para aplicaciones específicas.

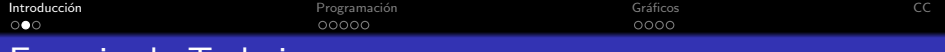

## Espacio de Trabajo

## Interprete integrado

<span id="page-3-0"></span>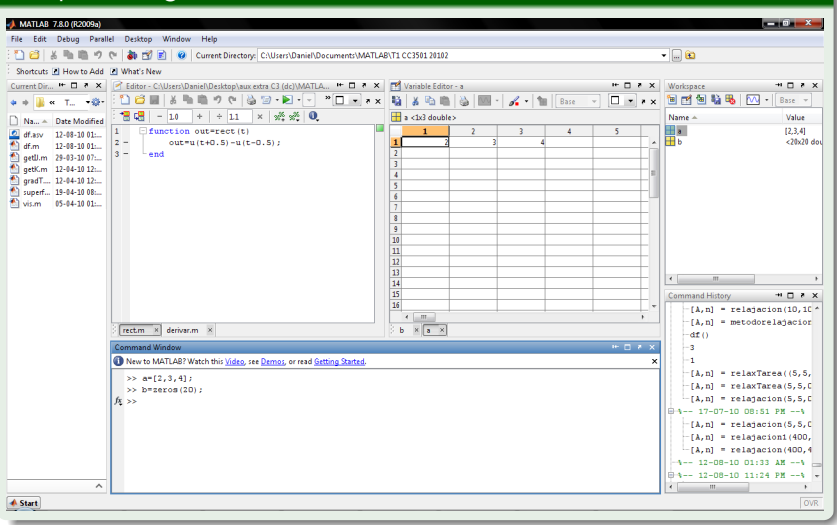

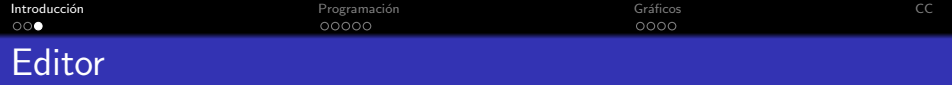

- · Permite guardar y editar fácilmente scripts de Matlab.
- Reconocimiento de sintaxis.
- · Revisión y corrección de sintaxis.
- · Siempre debería utilizar el editor.

### <span id="page-4-0"></span>Editor integrado

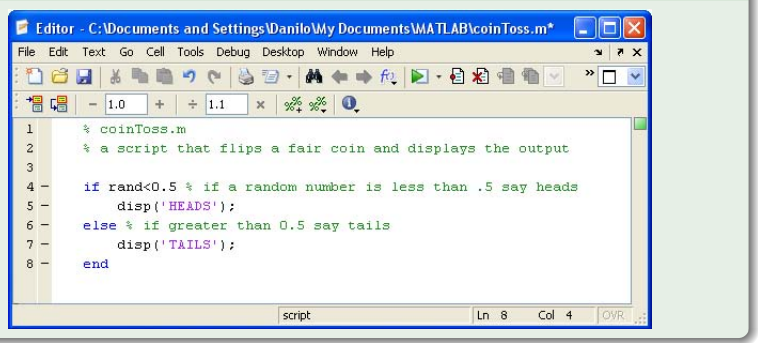

イロト イ団ト イミト イモト

π

 $299$ 

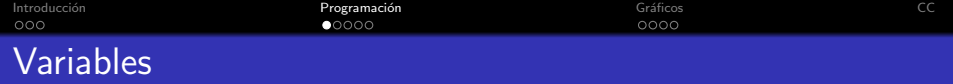

**KORKA SERKER ORA** 

- $\bullet$  Tipado dinámico, no requiere especificar tipo de variable.
- · Nombres son sensibles a mayúsculas.
- Punto y coma evita el despliegue del resultado.

## 64-bit Double [default]

<span id="page-5-0"></span> $1 \implies a = 64.5$ ;

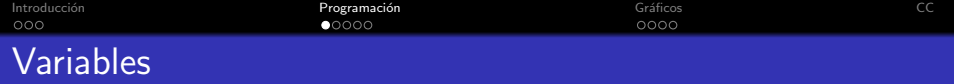

- $\bullet$  Tipado dinámico, no requiere especificar tipo de variable.
- · Nombres son sensibles a mayúsculas.
- Punto y coma evita el despliegue del resultado.

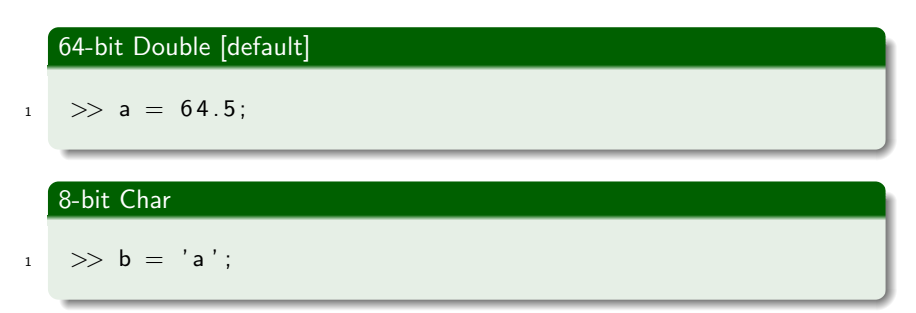

**KORK ERKER ADE YOUR** 

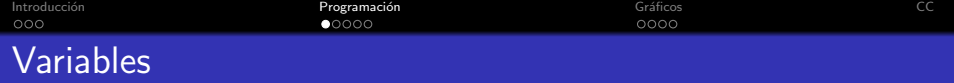

- $\bullet$  Tipado dinámico, no requiere especificar tipo de variable.
- · Nombres son sensibles a mayúsculas.
- Punto y coma evita el despliegue del resultado.

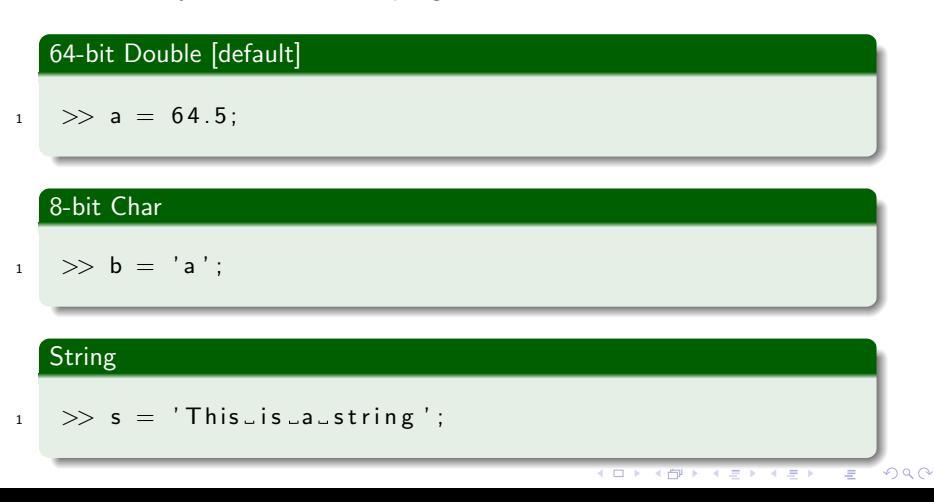

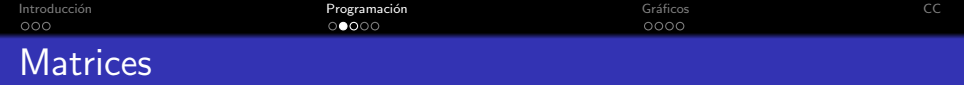

<span id="page-8-0"></span>A=[16 2 3 13]; B=[5; 9; 4];

- ¡Índices comienzan desde 1!
- · Sistema de referencia según figura:

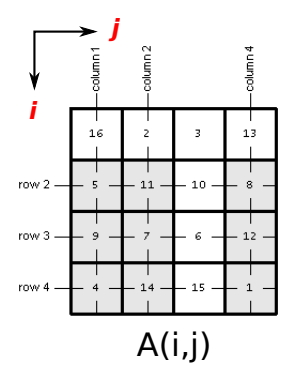

K ロ ▶ K @ ▶ K 할 > K 할 > 1 할 > 1 이익어

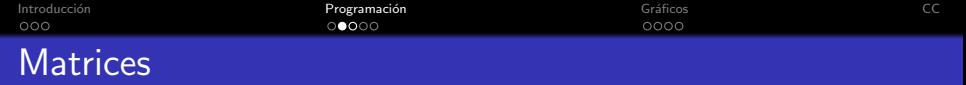

A=[16 2 3 13]; B=[5; 9; 4];

## Matriz

C=[5 11 10 8; 9 7 6 12]

- ¡Índices comienzan desde 1!
- · Sistema de referencia según figura:

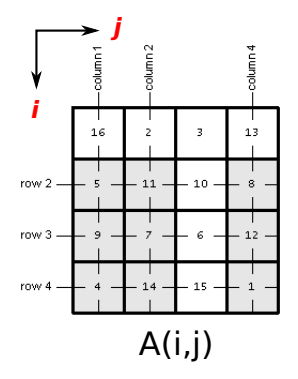

K ロ ▶ K @ ▶ K 할 > K 할 > 1 할 > 1 이익어

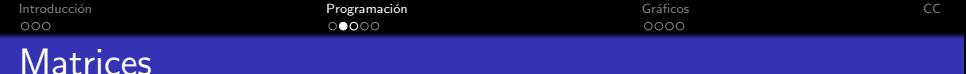

A=[16 2 3 13]; B=[5; 9; 4];

### Matriz

C=[5 11 10 8; 9 7 6 12]

## Concatenar Matriz

 $D=[A;C]$ 

- ¡Índices comienzan desde 1!
- · Sistema de referencia según figura:

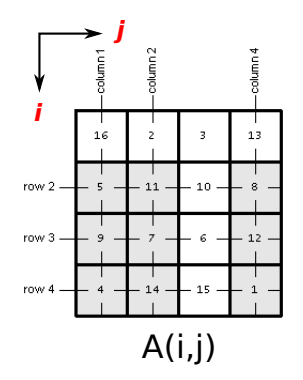

K ロ ▶ K @ ▶ K 할 ▶ K 할 ▶ 이 할 → 9 Q @

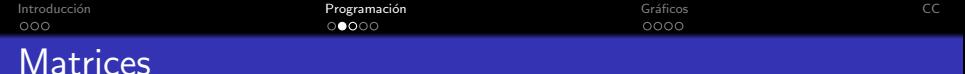

A=[16 2 3 13]; B=[5; 9; 4];

### Matriz

C=[5 11 10 8; 9 7 6 12]

## Concatenar Matriz

 $D=[A;C]$ 

## Indexar Matriz

>> [i,j]=size(D) 
$$
\rightarrow
$$
 i=3, j=4  
>> D(2,3)  $\rightarrow$  10  
>> D(2,:)  $\rightarrow$  [5 11 10 8]  
>> D(1:2,3)  $\rightarrow$  [3; 10]

- ¡Índices comienzan desde 1!
- · Sistema de referencia según figura:

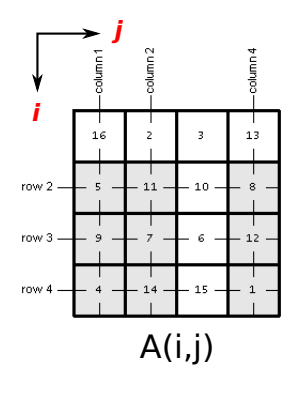

K ロ ▶ K @ ▶ K 할 > K 할 > 1 할 > 1 이익어

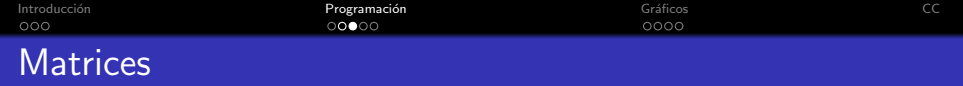

 $A = zeros(5,5);$ 

- ¡Índices comienzan desde 1!
- · Sistema de referencia según figura:

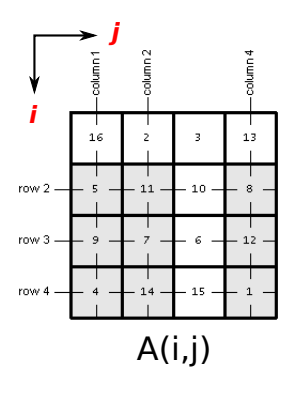

K ロ ▶ K @ ▶ K 할 > K 할 > 1 할 > 1 ⊙ Q Q ^

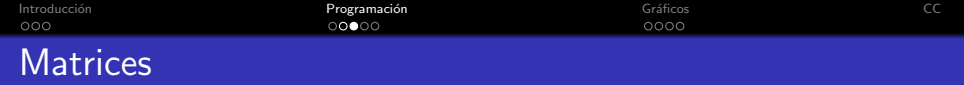

 $A = zeros(5,5);$ 

#### Matriz de unos

 $A=ones(5,5);$ 

- ¡Índices comienzan desde 1!
- · Sistema de referencia según figura:

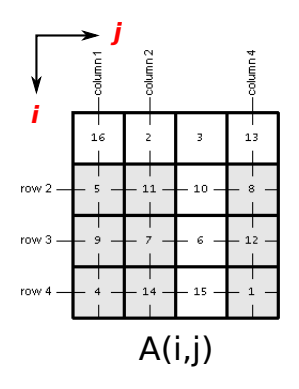

K ロ ▶ K @ ▶ K 할 > K 할 > 1 할 > 1 이익어

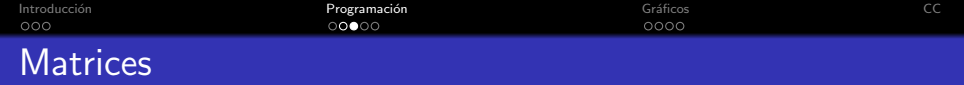

 $A = zeros(5,5);$ 

## Matriz de unos

 $A=ones(5,5);$ 

### Matriz random

 $A=rand(5,5);$ 

- ¡Índices comienzan desde 1!
- · Sistema de referencia según figura:

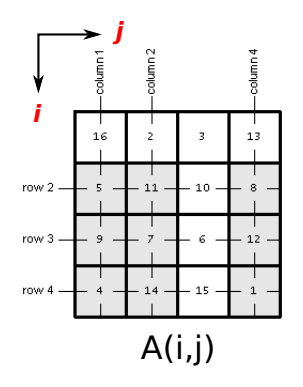

K ロ > K @ > K 할 > K 할 > → 할 → ⊙ Q @

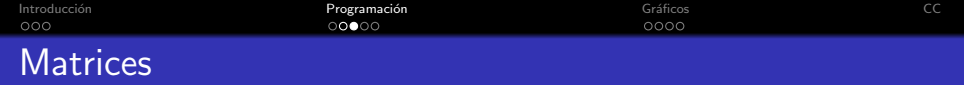

 $A = zeros(5,5);$ 

#### Matriz de unos

 $A=ones(5,5);$ 

### Matriz random

 $A=rand(5,5);$ 

#### Matriz dispersa

Estructura de datos útil para matrices con muchos ceros. Ahora espacio en memoria.  $A=$ sparse $(5,5)$ ;

- ¡Índices comienzan desde 1!
- · Sistema de referencia según figura:

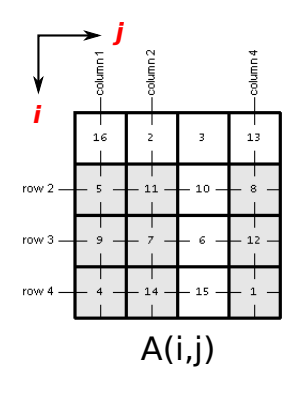

 $2990$ 

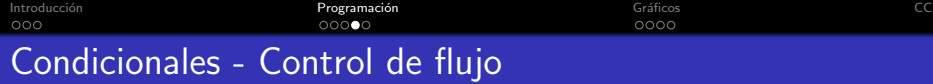

## Sentencia IF-ELSE

- $1$  if (cond)
- $2$  instruccion
- 3 elseif (cond)
- 4 instruccion
- 5 else
- 6 instruccion
- <span id="page-16-0"></span><sup>7</sup> end

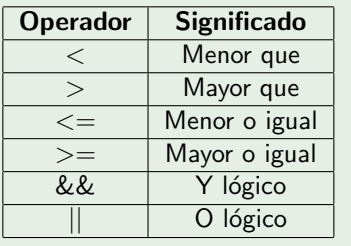

K ロ X イロ X K ミ X K ミ X ミ X Y Q Q Q

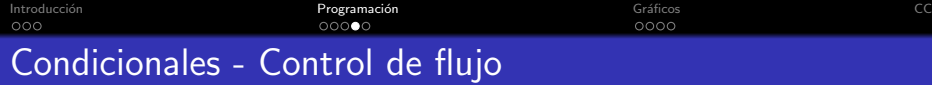

#### Sentencia IF-ELSE

- $1$  if (cond)
- $2$  instruccion
- 3 elseif (cond)
- 4 instruccion
- 5 else
- 6 instruccion
- <sup>7</sup> end

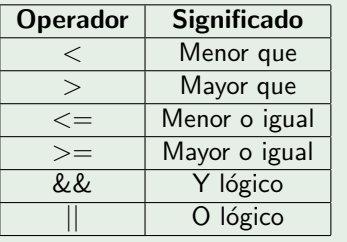

### Sentencia FOR

- $1$  for  $i=$ start: end 2 instruccion
- <sup>3</sup> end

1 for  $i=start:step:end$  $2$  instruccion <sup>3</sup> end

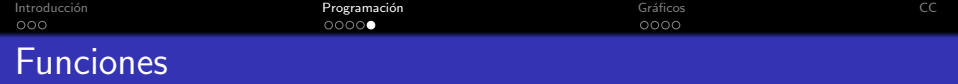

- 1 function  $[x, y, z] = f$ oo $(a, b, c)$ 
	- Palabra reservada: function
	- · Nombre de función foo. Se guarda en archivo foo.m
	- · Múltiples entradas: a, b, c
	- · Múltiples salidas: x, y, z. No requiere sentencia return.

<span id="page-18-0"></span>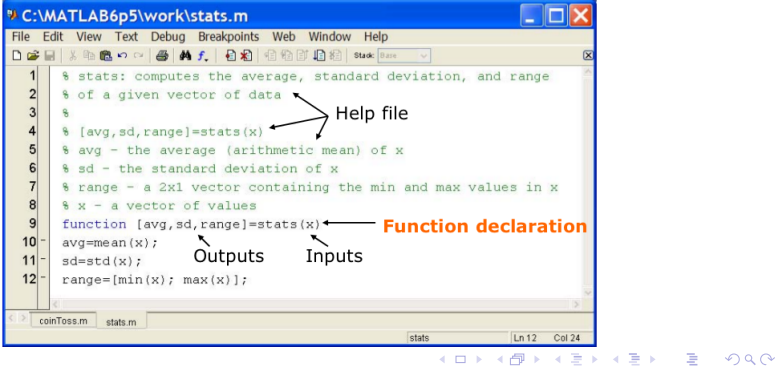

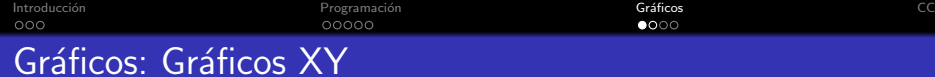

## Función plot

$$
x = 0
$$
: pi / 8:6\* pi ;

$$
y = \sin(x);
$$

$$
\quad \ \ \, \text{plot}\,(\text{x}\,,\text{y}\,)
$$

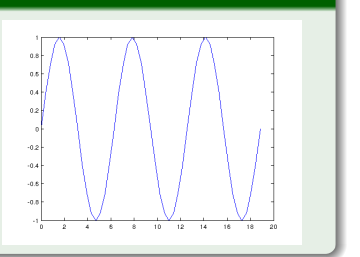

## Detallar gráficos

<span id="page-19-0"></span>
$$
x = 0: pi / 8:6 * pi ;
$$
\n
$$
y1 = sin(x); y2 = cos(x);
$$
\n
$$
plot(x, y1, '*-', x, y2, '++')
$$
\n
$$
title('Titutlo');
$$
\n
$$
xlabel('Eje.x');
$$
\n
$$
ylabel('Eje.y');
$$

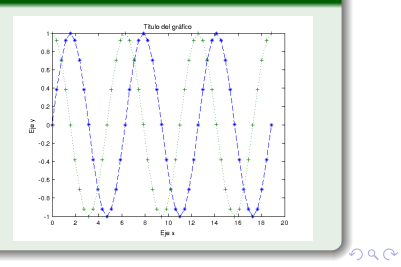

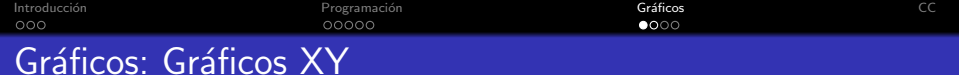

## Detallar gráficos

$$
x = 0: pi/8:6*pi;
$$
\n
$$
y1 = sin(x); y2 = cos(x);
$$
\n
$$
plot(x, y1, '*-', x, y2, '++')
$$
\n
$$
title('Titut to');
$$
\n
$$
xlabel('Eje.x');
$$
\n
$$
q = 0
$$

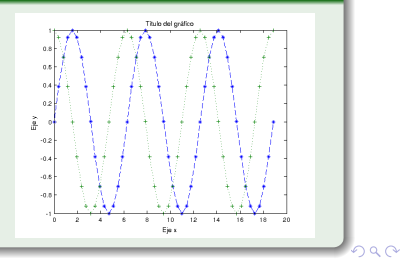

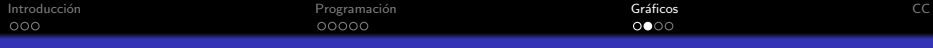

## Gráficos: Editor

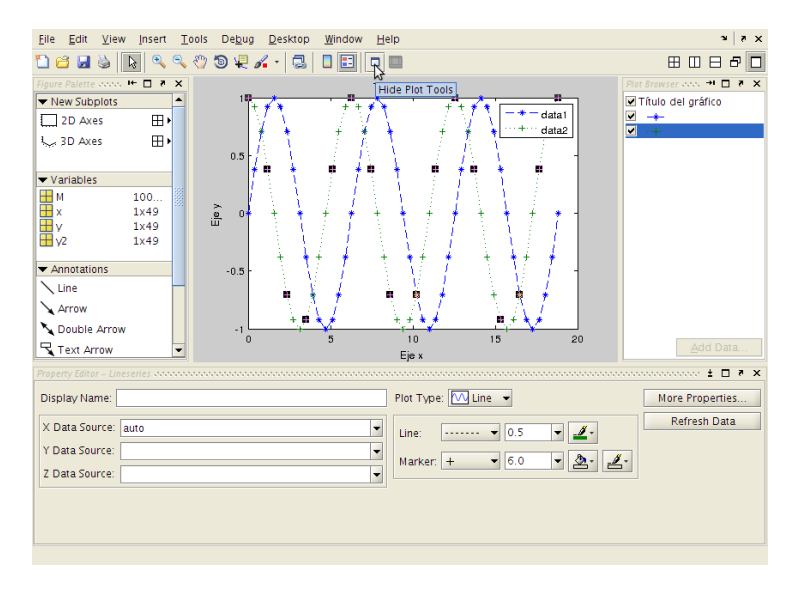

K ロ > K @ > K 할 > K 할 > 1 할 : ⊙ Q Q^

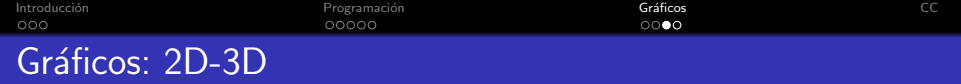

**KORK STRAIN A BAR SHOP** 

Funciones útiles

- imagesc: Mapa de colores de una matriz en 2D.
- contour: Curva de nivel de una superficie en 2D.
- surf: Superficie 3D
- · subplot: Varios gráficos en una misma figura.

<span id="page-22-0"></span>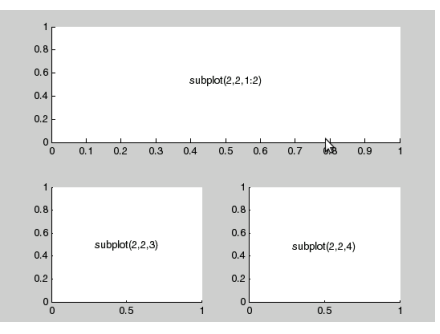

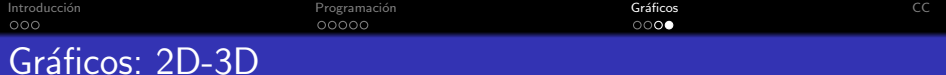

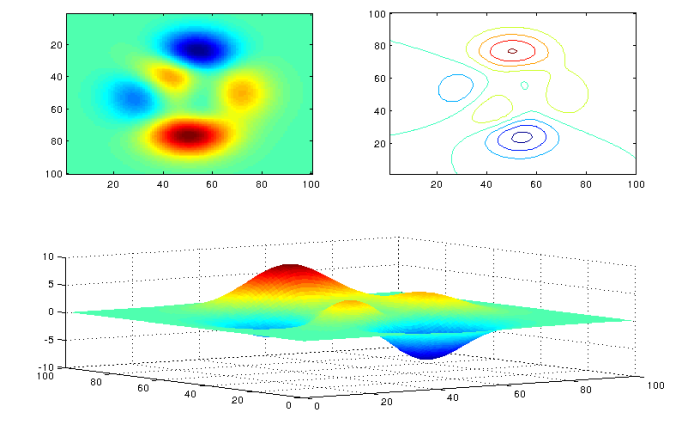

メロメメ 御き メミメメミド  $\equiv$  990

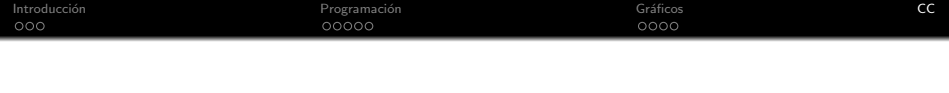

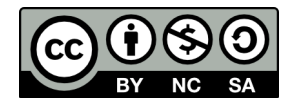

## <span id="page-24-0"></span>Introducción a Matlab por Carlos González Cortés se encuentra bajo una Licencia Creative Commons Atribución-NoComercial-Licenciarlgual 3.0 Unported.

K ロ > K @ > K 할 > K 할 > 1 할 : ⊙ Q Q^